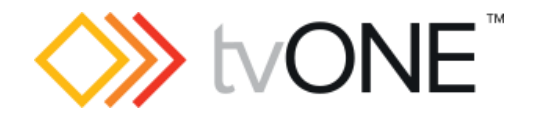

# tvONE REST API

Document version: 1.0.0 Firmware version: M406 and above Supported products: C3-540, C3-510 and C3-503

# <span id="page-1-0"></span>Table of Contents

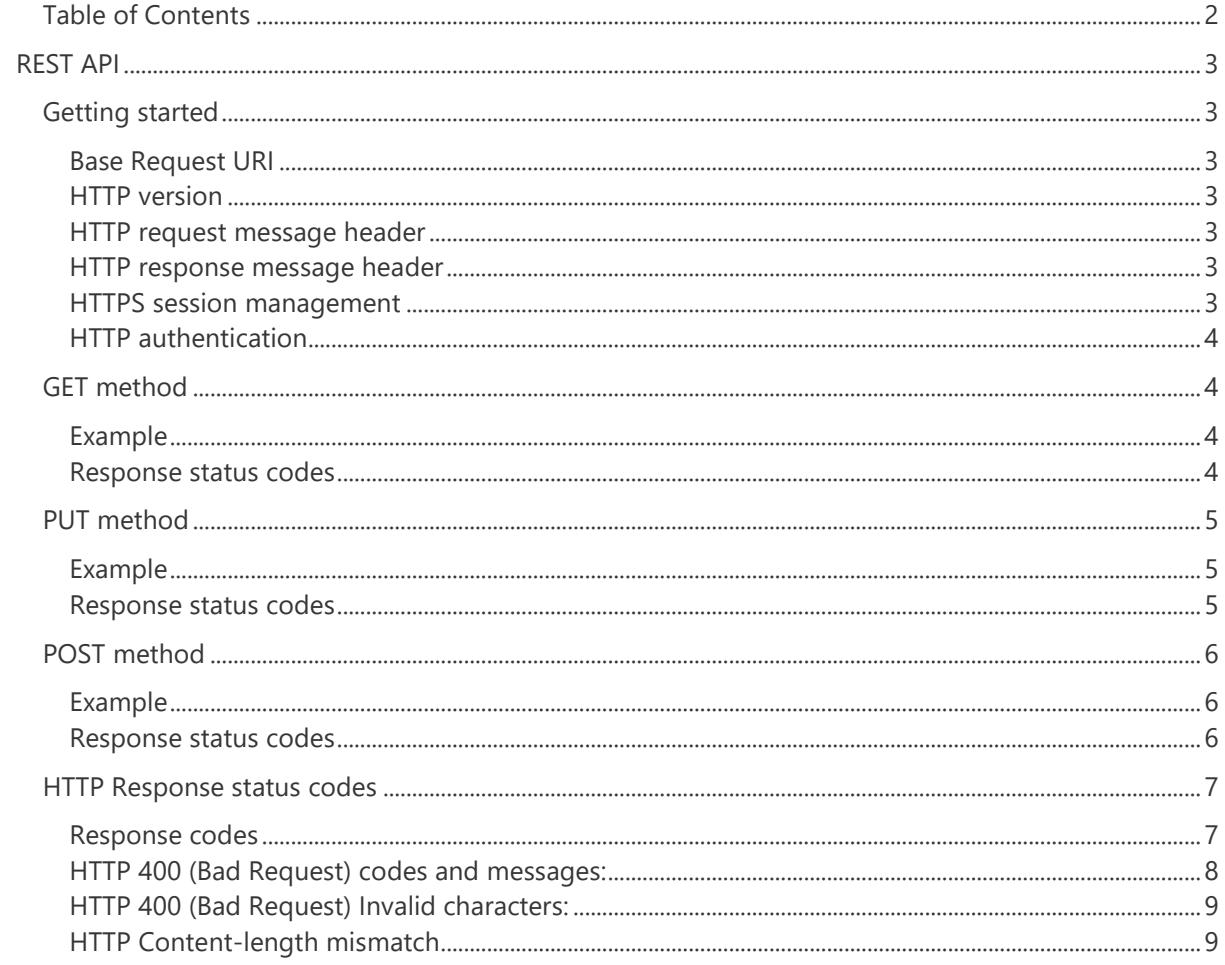

# <span id="page-2-0"></span>REST API

# <span id="page-2-1"></span>Getting started

#### <span id="page-2-2"></span>Base Request URI

The format of the base request URI is:

http(s)://{device\_ip}/api/{api\_version}/{resource\_path}

- {device\_ip} is the IP address of the device
- {api version} is the version of the API you wish to use
	- o In this format:  $v{x}$  (where x is the number)
	- o For example: v1
- {resource\_path} is the path to the resource you wish to interact with
	- o For example: .../Windows/Window1

An example of a fully formatted URI is: <https://192.168.0.1/api/v1/Slots/Slot1>

#### <span id="page-2-3"></span>HTTP version

The only supported HTML version is HTTP 1.1

<span id="page-2-4"></span>HTTP request message header

- Required: Specify a HTTP Method. The methods supported by the API are GET, POST and PUT
- Required: Specify the Authorisation header to support the basic authentication required by the service
- POST and PUT must specify the media type Content-type: application/json

<span id="page-2-5"></span>HTTP response message header

- Required: HTTP status codes include 2xx success codes and the 4xx and 5xx error codes. API will document which status codes are returned for each request
- Media type will always be defined as Content-type: application/json

#### <span id="page-2-6"></span>HTTPS session management

When using HTTPS connections, it is important to allow sessions in your client code. This will significantly speed up communication with the device

<span id="page-3-0"></span>HTTP authentication

The API uses HTTP Basic Authentication. This is sent to the device using the Authorization HTTP header.

For example, Authorization: Basic YWRtaW46dGVzdA==

### <span id="page-3-1"></span>GET method

This method is used for all requests where data is to be returned to the caller

<span id="page-3-2"></span>Example

Get a Window:

Request:

GET<https://192.168.0.1/api/v1/routing/windows/Window1>

```
Response:
Status code: 200
Content-type: application/json
{
      Alias: Window1
      Fullname: Window1
      Input: Slot1.In1
       …
}
```
<span id="page-3-3"></span>Response status codes

See the **HTTP** response status codes for details

### <span id="page-4-0"></span>PUT method

This method is used for all cases where data is being sent to the device. As all API resources are already existing on the device (and may just be empty) you are always updating an existing resource using a PUT method.

<span id="page-4-1"></span>Example

Update a Window

Request: PUT<https://192.168.0.1/api/v1/routing/windows/Window1> Request body: Content-type: application/json { Alias: NewName } Response:

Status code: 200 Body: empty

<span id="page-4-2"></span>Response status codes

See the [HTTP response status codes](#page-6-0) for details

# <span id="page-5-0"></span>POST method

This method is used only when you are calling an RPC command. This is not strictly REST but there are some commands we use that do not fit into the REST resource definition.

#### <span id="page-5-1"></span>Example

Play a play queue

Request:

POST https://192.168.0.1/api/v1/Slots/Slot1/In1/ActiveQueue/Play

Request body: Empty

Response: Status code: 200

<span id="page-5-2"></span>Response status codes

See the [HTTP response status codes](#page-6-0) for details

# <span id="page-6-0"></span>HTTP Response status codes

#### <span id="page-6-1"></span>Response codes

Every request to the device will return with one of the responses status codes listed below.

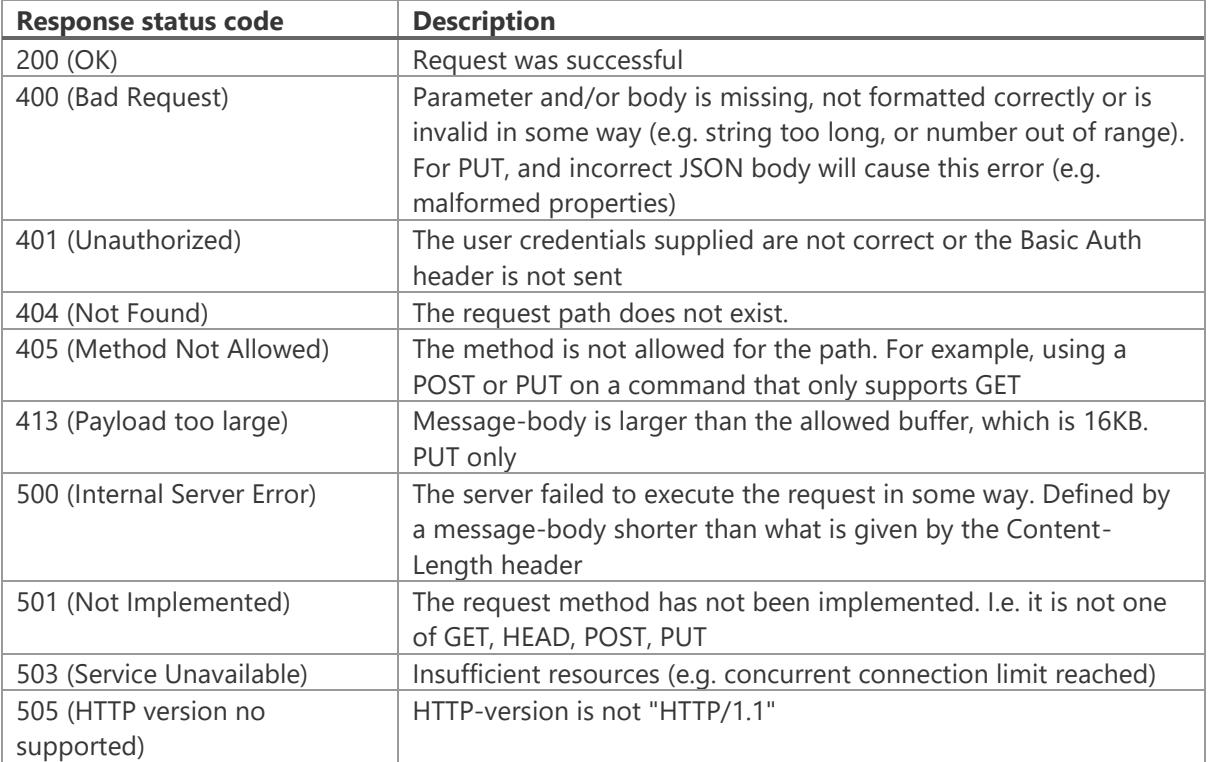

Below is a list of the HTTP response codes

Most error response codes do not return any additional data as they as self-explanatory, however the 401 Bad Resquest error always returns additional data that includes an error code and a message.

<span id="page-7-0"></span>HTTP 400 (Bad Request) codes and messages:

| <b>Error code</b> | <b>Error message</b>                 | <b>Description</b>                                                                                                    |
|-------------------|--------------------------------------|----------------------------------------------------------------------------------------------------|
| 105               | Identifier too long                  | The string you are trying to set is not<br>within the limits specified for that<br>property. For example, an Alias that is<br>more than 19 characters                                                                                      |
| 103               | Syntax Error                         | General syntax error mostly likely<br>caused by setting an invalid numeric<br>value. For example, setting IP_Address<br>to "fred" where an IP address is<br>expected.                                                                      |
| 121               | Field is read only                   | The property is read only and cannot be<br>set                                                                                                    |
| 122               | Value given is above allowable range | The number you are trying to set is not<br>within the valid range for that property.<br>For example, a Brightness value of 200                                                                                                    |
| 123               | Value given is above allowable range | The number you are trying to set is not<br>within the valid range for that property.<br>For example, a SCurver value of 0.1                                                                                                    |
| 124               | Value given is not supported         | Setting a string value to unsupported<br>value. For example, setting "true"<br>instead of "Yes" for a YesNo property                                                                                                    |
| 125               | Error writing to field               | Unexpected value (or null) or internal<br>error when setting field. For example,<br>setting string when a specific type is<br>expected (Output DefaultLoRes = "fred")                                                                      |
| 127               | This name is already in use          | Setting an Alias to a name that is<br>already in use                                                                                                    |
| 128               | Unrecognised Object name             | The value specified is not the correct<br>object type. For example, setting<br>Storyboard Canvas property to an input<br>(Slot1.ln1)                                                                                                    |
| 113               | Unrecognised Field name              | The property you are trying to set does<br>not exist. For example, Window.Name<br>Note: This only occurs when using the<br>PUT method. When using the GET<br>method and a property cant be found,<br>you will get a 404 Not Found response |

List of all error codes and messages for the 401 Bad Request response

<span id="page-8-0"></span>HTTP 400 (Bad Request) Invalid characters:

An invalid character is considered to be any character which is not an unreserved character (per RFC 3986 Section 2.3.).

```
These unreserved characters are: 
        ALPHA / DIGIT / "-" / "." / "_" / "~" or the reserved character forward slash "/".
```
<span id="page-8-1"></span>HTTP Content-length mismatch

If the content length specified by the HTTP header Content-length does not match the actual size of the message body, your request will fail.

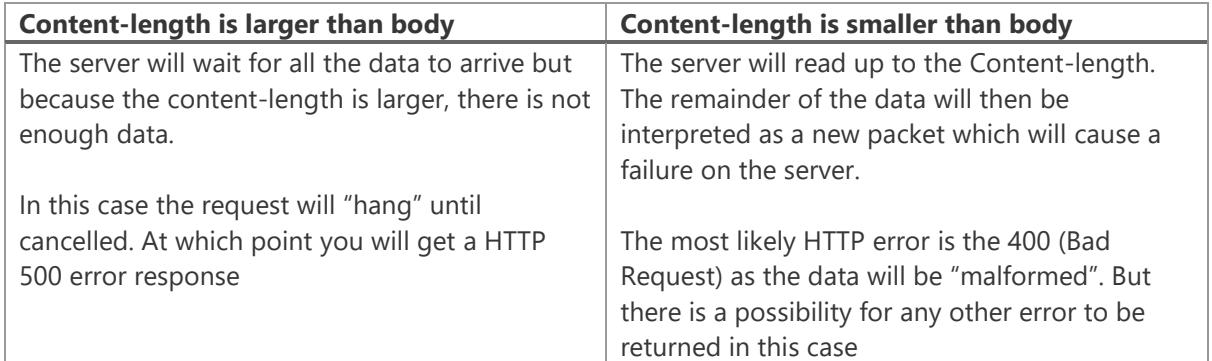